## SHEFFIELD PROGRESS

## Self-Registration Instructions for Students attending schools outside of Sheffield

- 1. Go to www.sheffieldprogress.co.uk
- 2. Select Login tab

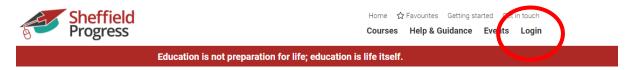

3. Select not registered

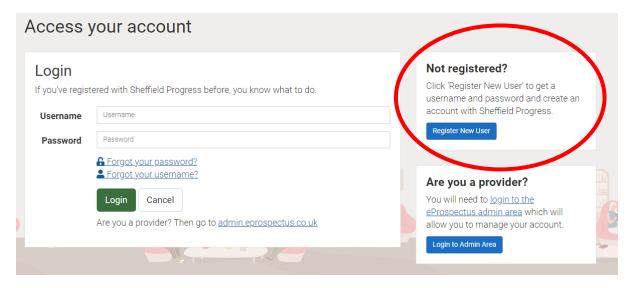

4. select out of area from drop down menu

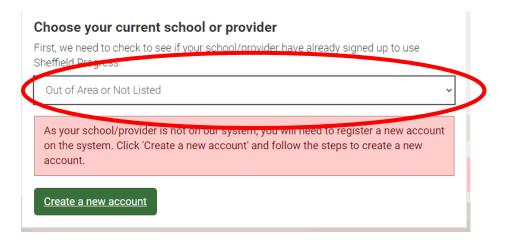

5. Create a new account and follow the on-screen instructions

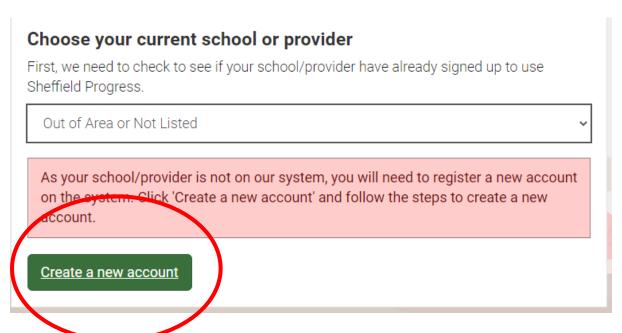